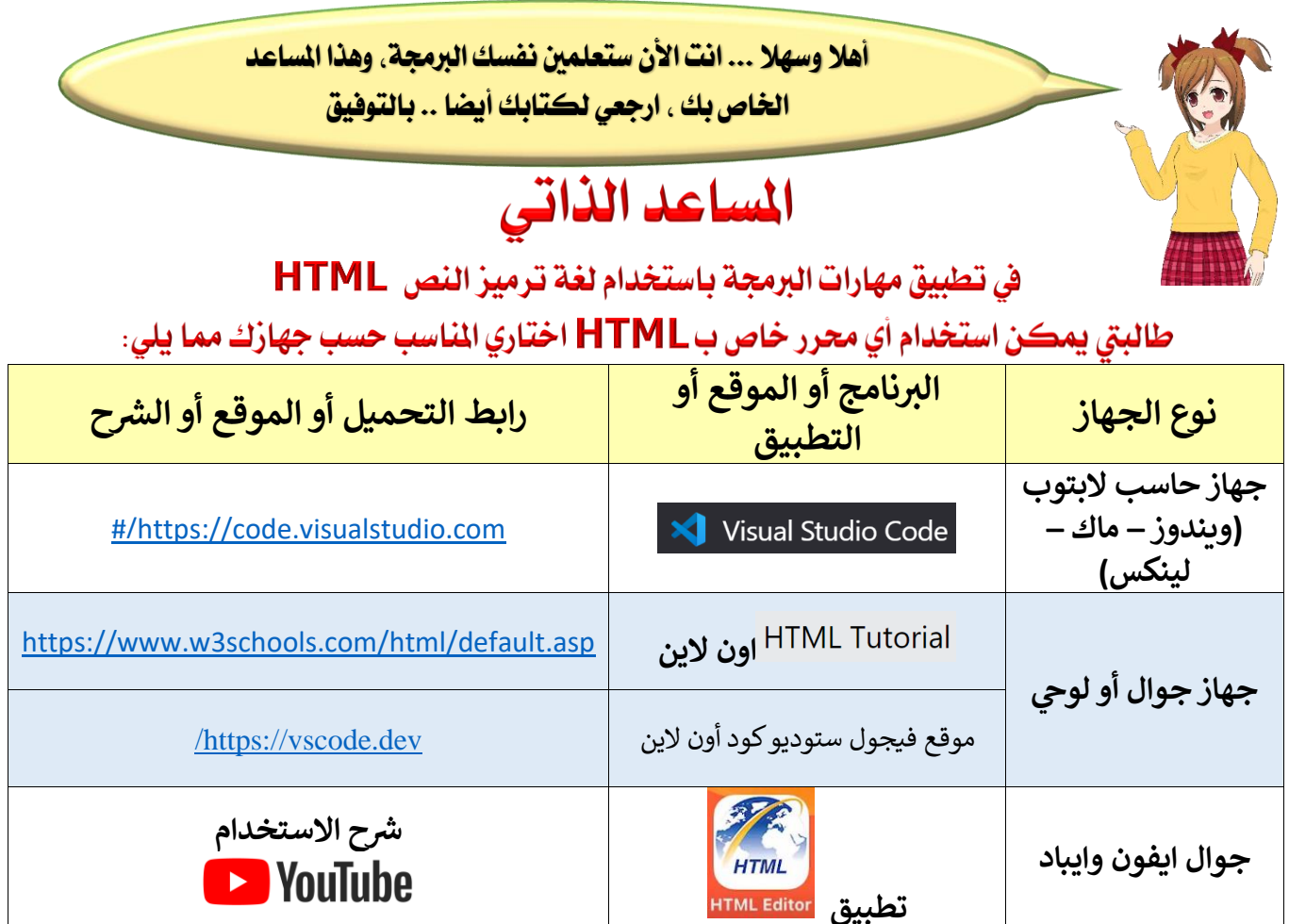

المُناجِرِ في الأجهزة الذكية فيها الكثير من الحررات الخاصة بHTML يمكن اختيار احدها والعمل عليها

## قبل التطبيق

- 1. إنشاء مجلد رئيسي باسم المشروع (باللغة الإنجليزية)
- 2. انشاء مجلدين بداخل المجلد الرئيسي باسم images و pages
	- .3 إنشاء ملف html بداخل مجلد pages
	- ي .4 مجلد جميع الصور والفيديوهات توضع ف images ز

## ملاحظ مهمة:

التأكد من أن جميع المجلدات و الملفات والوسائط تكتب اسمائها باللغة الإنجليزية بدون مسافات او رموز.

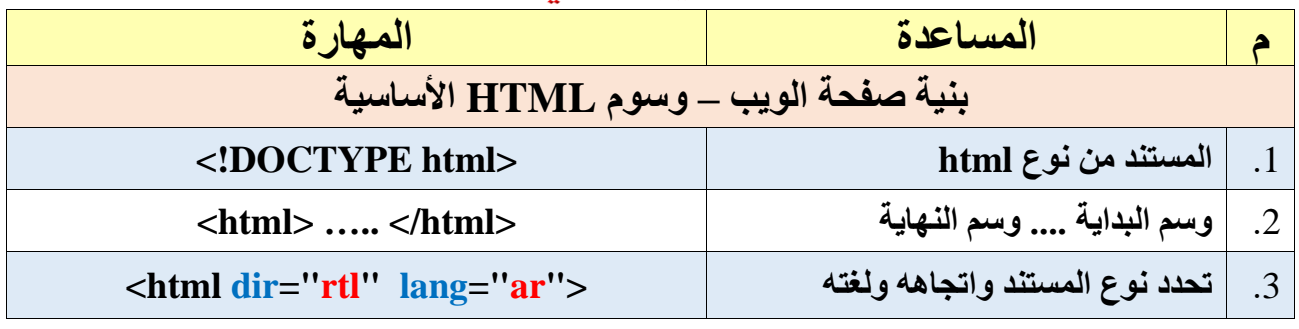

## التدريب العملى

 **إعداد المعلمة: خديجة علي التعزي مكتب جنوب جدة إشراف األستاذة: عبير با مخشب** 1

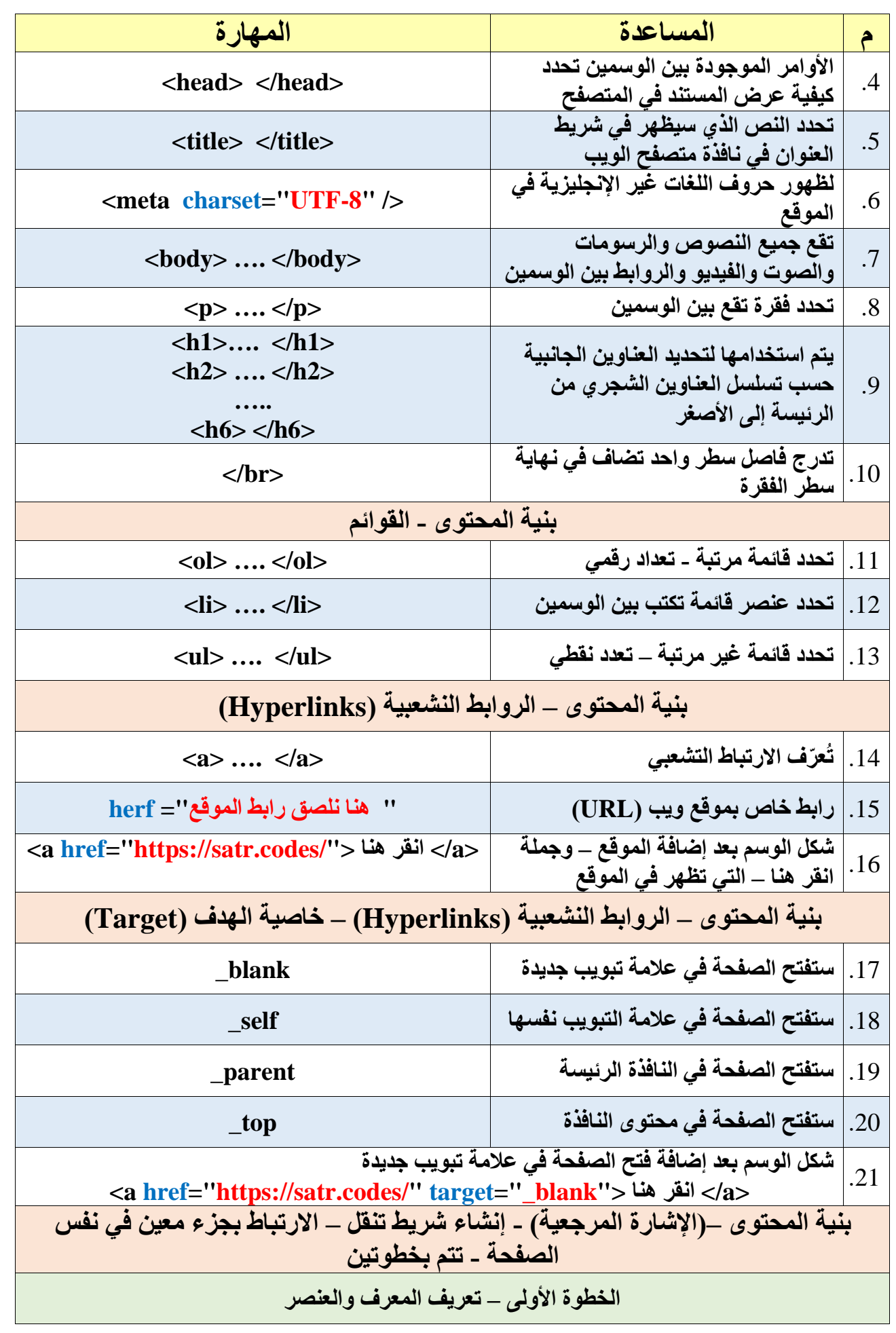

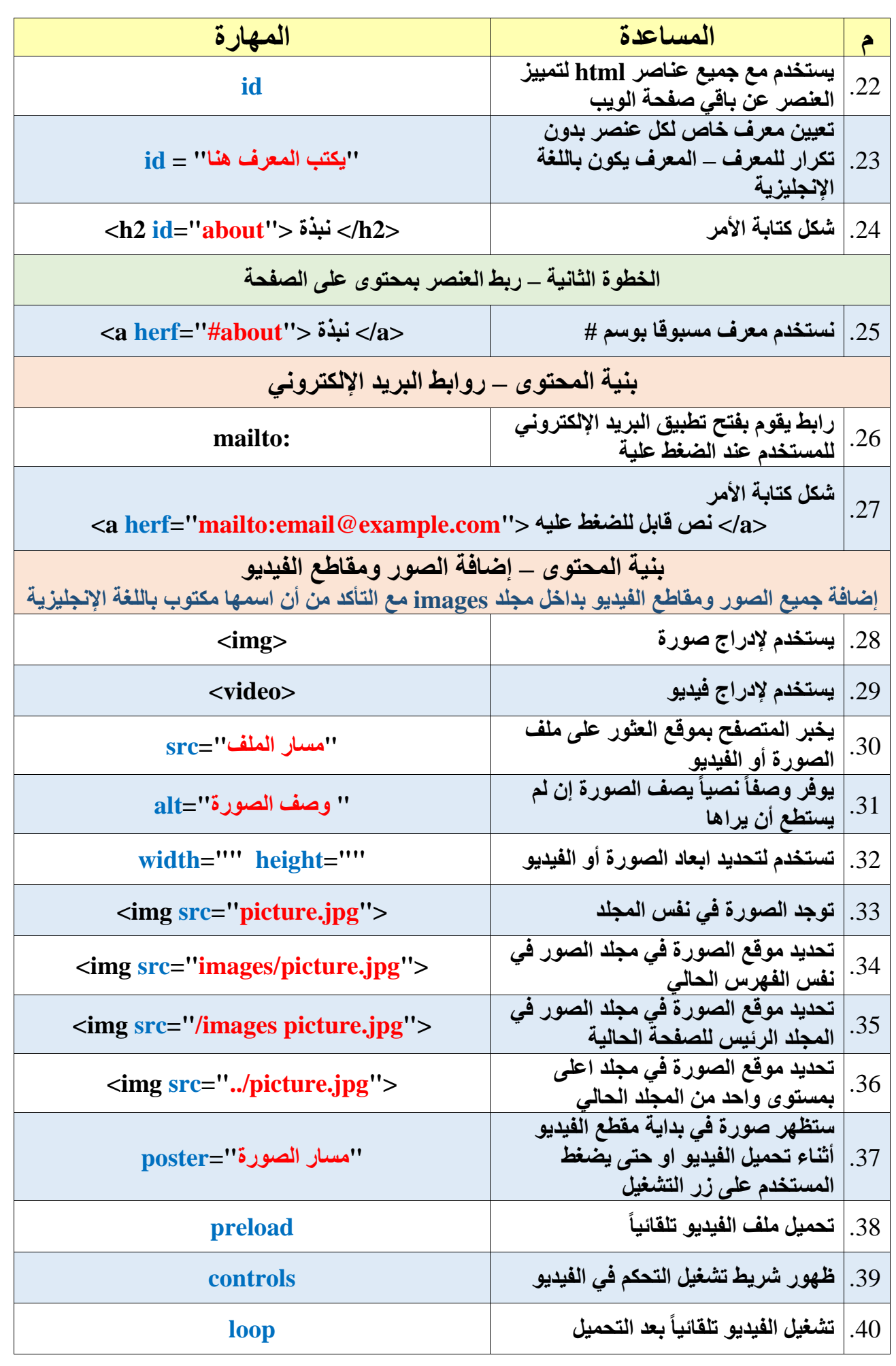